# **3.6 CE0360 – CAD Methods in Technical Works**

## (1) **GENERAL**

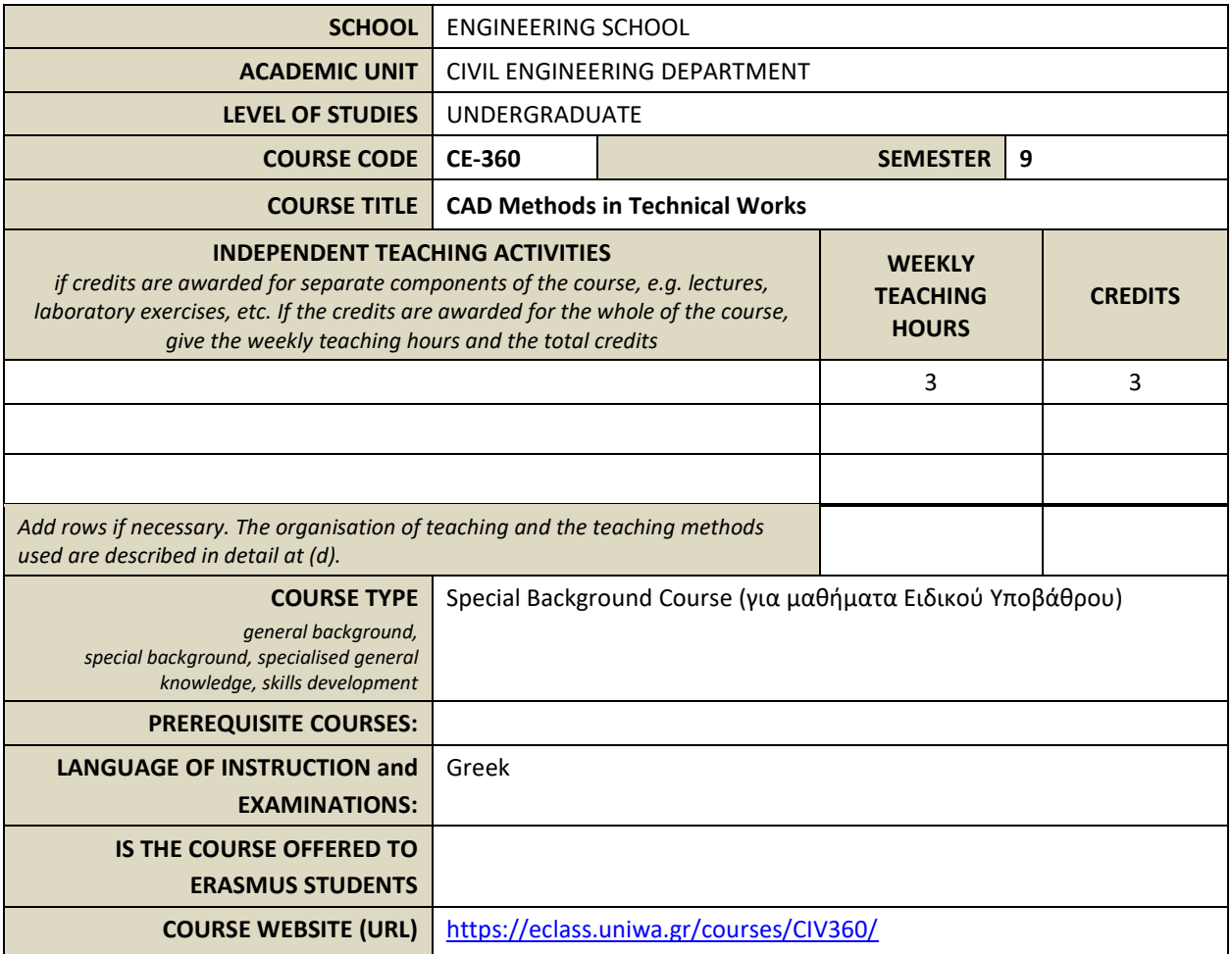

## (2) **LEARNING OUTCOMES**

#### **Learning outcomes**

The course learning outcomes, specific knowledge, skills and competences of an appropriate level, which the students will acquire with the *successful completion of the course are described.*

*Consult Appendix A*

- Description of the level of learning outcomes for each qualifications cycle, according to the Qualifications Framework of the European *Higher Education Area*
- Descriptors for Levels 6, 7 & 8 of the European Qualifications Framework for Lifelong Learning and Appendix B
- *Guidelines for writing Learning Outcomes*

The aim of the course is to give the students fundamental concepts of CAD software principals

The course is consists of two parts.

The first part presents the structure and operation of the design software so that the student acquires a design mentality using CAD softwares. In this way, firstly the student can become familiar with any design program and creative skills can be developed. Moreover the spatial perception and consequently the spatial intelligence of the students is sharpened.

AutoCAD is used as a "model" software for the educational process on the one hand because it is a "free" geometric program where the user can create any shape of two or three dimensions without restrictions, on the other hand because it is the most common program in the labor market.

Students at the end of the course should be able to

- design a technical project, configure the software by creating standards and/or intervening in its existing standards in order to speed up the production process
- be familiar with standardizations and standards as well as design methods required in team work.

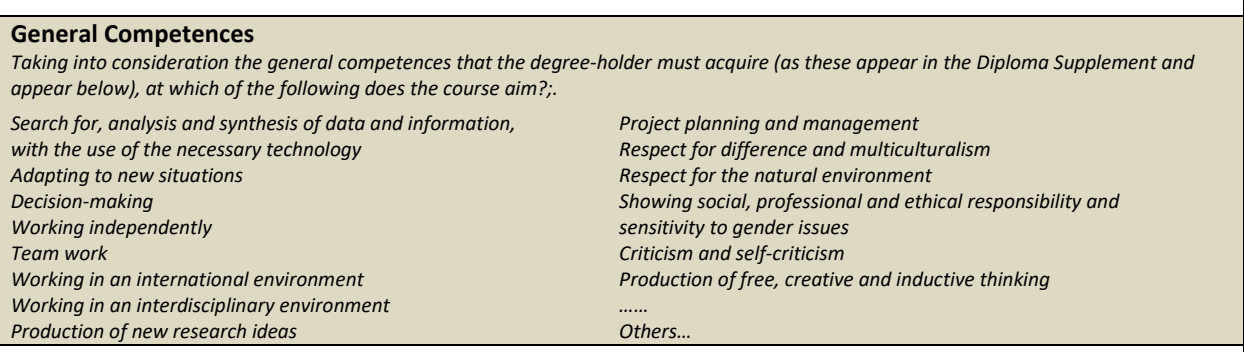

The course aims at the following general skills:

- Search, analysis and synthesis of data and information, using the necessary technologies
- Promotion of official creative and inductive thinking
- Autonomous project creation and teamwork

## (3) **SYLLABUS**

It is emphasized that the theoretical part of the course requires a computer so that the "interface" of the student with the concepts-procedures that the teacher describes is direct. Introduction to the PC environment For the purpose of understanding CAD software Description of electronic design software, explanation of concepts related to electronic design. Introduction To software. Basic commands: Create desktop, enter coordinates, Draw lines. 1) 2d drawing Drawing tools and control display on the screen, drawing simple objects such as straight sections, circles, arcs, points, polygrams, construction lines and generally design "entities" that touch the object. Design methods and organization of work: Methods of creating libraries which on the one hand minimize the time of preparation of a plan, on the other hand add to the quality of the final result. Creation of design layers and their usefulness in design through CAD programs. Text input, dimension drawing and delineation: Text formatting, dimensioning type creation as well as dimension design. Prints: Print configuration, scale concept. Creating single design entities, entities In properties, inserting entities and independent files into the design, external references. Template files, editing individual program files (for example creating line type, line type, etc.) Laboratory Part Description (curriculum): In this part (which takes place in a common place and time with the theoretical) the design topics of the exercises follow the delivered material in each lesson are processed by the students and completed within the laboratory under the constant supervision and guidance of the teaching staff, and include: repetition of procedures and instructions of the previous topics. Specifically, the student at the end of the course is capable To draw in two dimensions (floor plans - faces - sections) (straight sections, application of Cartesian-polar coordinates, arcs, circles, ellipses, complex lines, hatches, etc.). To create topographic diagrams by implementing using polar coordinates measurements from a speedometer-geodetic station, drawing text where required and shaping a corresponding text style. To create and insert in a design library objects (frames, nameplates, etc.) as well as to process already designed objects by rotating them creating images etc (rotate, mirror, move, copy).

Create layers to define and manipulate their properties as well as sort objects in them, edit the program line file and create new line types, apply line breaks either selected by the program or create new line types.

To dimension his design by placing dimensions depending on the printing scale but also independently of the printing scale.

To define an observer's point of view and to design spatial models.

To process the axle system in order to design each time at the desired - required design level.

To design surfaces either autonomously or with automation using individual cross sections to create a threedimensional terrain for example. (3dfase, rulesurf, revsurf, tabsurf, edgesurf).

Introduce and use external references and automation (xref, dwgref, attributes)

To calculate and design (equal sloped) roofs in 3d space, accurately and defining the exact position of each point of the roof in the Cartesian system of axes (x, y, z).

To print his drawings on a scale either from the model space making the necessary adjustments (colors, line thickness, printing scale, plates, etc.) or from the paper space by placing on paper that he defines views of his three-dimensional model even at different scales each.

Use new - different design environments (ArciCAD, Sketchup etc).

Index:

LINE, POLYLINE, ZOOM, ERASE, OFFSET, TRIM, EXTEND, FILLET, MIRROR, ROTATE, MOVE, COPY, DTEXT, TEXT, TEXT STYLE, DIM, DIM STYLE, LAYERS, BLOCK, WBLOCK, ATTRIBUTES, INSERT MENU (BLOCK, IMAGE), MODIFY MENU, XREF, DWG REF, 3DFACE, REVSURF, TABSURF, RULESURF, EDGESURF, UCS, HATCH, COORDINATE SYSTEMS (CARTESIAN, POLAR, SPHERICAL, CYLINDRICAL etc), 3D VIEWS, VIEWPOINT PRESETS, SHADEMODE, LINETYPE, LINEWIDTH, LINETYPE SCALE, TRANPARENCY, OPACITY, PLOT, LAYOUT, MVIEW, MS.

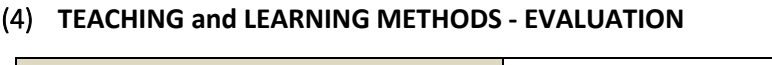

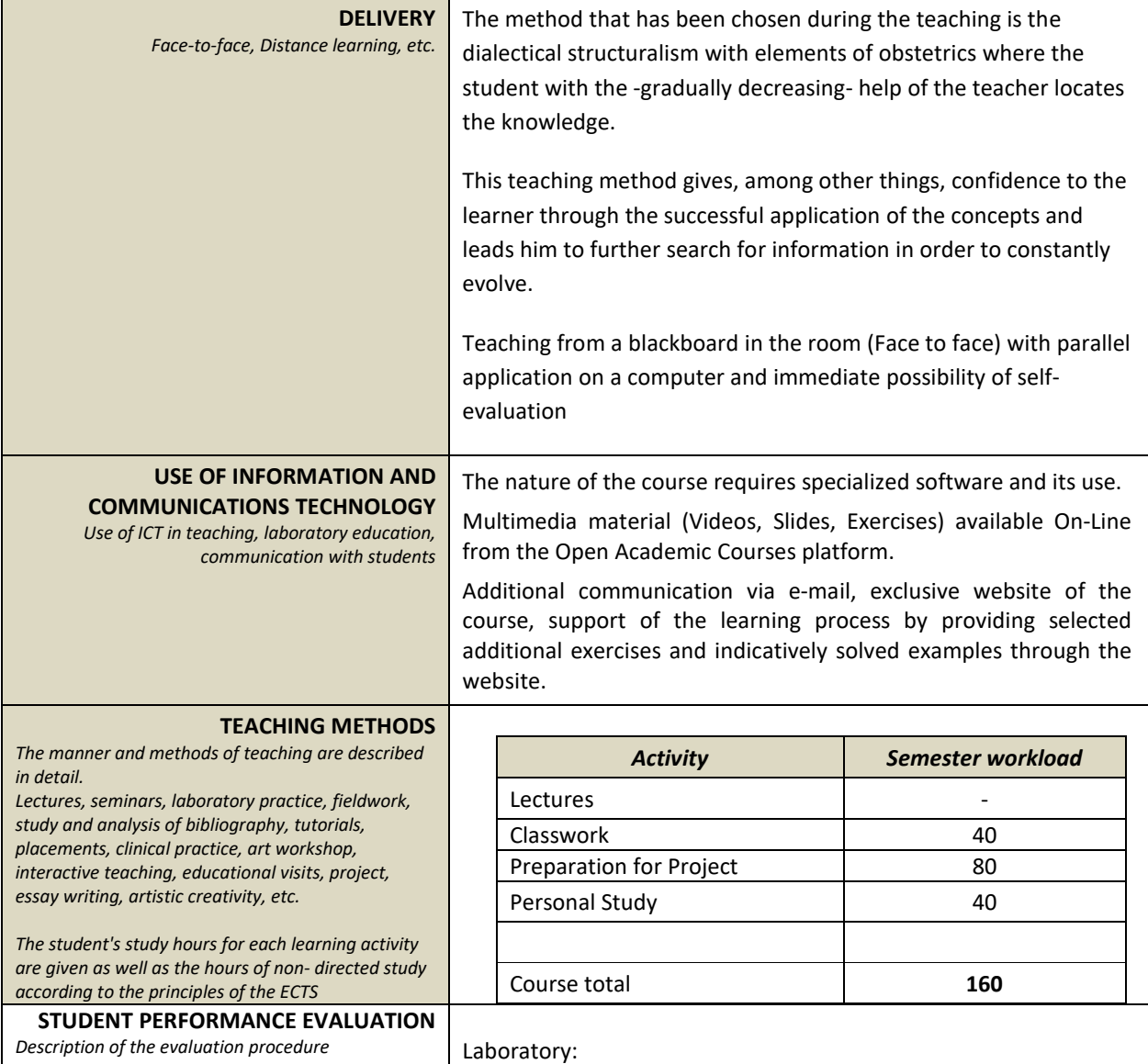

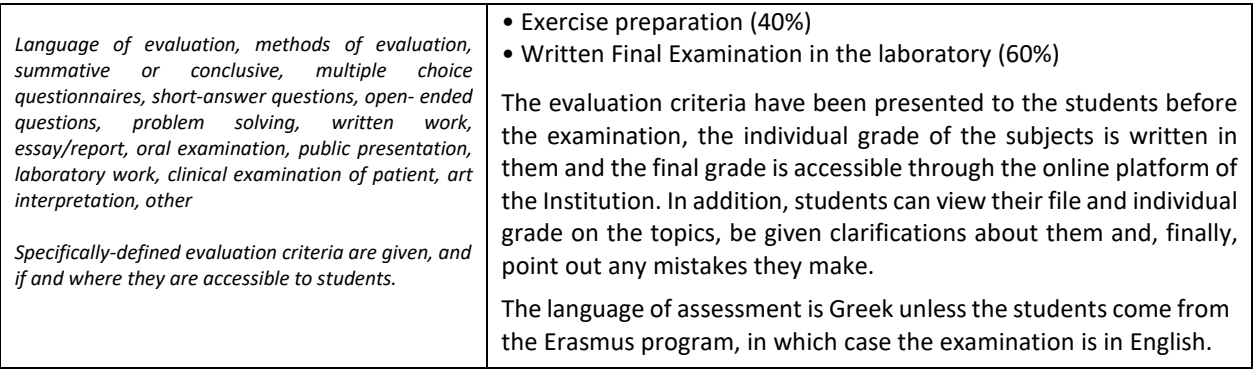

# (5) **ATTACHED BIBLIOGRAPHY**

### Greek Bibliography:

- 1. McFarland, Jon. AutoCAD 2009 και AutoCAD LT 2009 : Βήμα προς βήμα / Jon McFarland · translated by Agamemnon Milios. - Athens: Gioyrdas Μ., 2009
- 2. Onstott, Scott. AutoCAD 2012 : Optical guide / Scott Onstott · translated by Agamemnon Milios. Athens: Gioyrdas Μ., 2011
- 3. Drawing with AutoCAD 2017 / John Kapos. Athens : Klidarithmos, 2017

#### Foreign Bibliography:

- 1. George Omura, Mastering AutoCAD 2012 and AutoCAD LT 2012, George Omura, John Wiley & Sons, 2011
- 2. Munir Hamad, AutoCAD 2018 Beginning and intermediate, Mercury Learning & Information, 2017
- 3. Scott Onstott, AutoCAD 2014 Essentials: Autodesk Official Press, John Wiley & Sons, 2013